Título: Programación Rápida Vista48LA Producto: Vista48LA Referencia: Fecha: 12-11-15

#### NOTA TÉCNICA / TECH NOTE

#### **CONTENIDO**

- Características básicas del panel vista 48LA.
- Programación de teclado.
- Métodos para entrar y salir de programación.
- Volver a valores de fábrica.
- Código Instalador.
- Tiempo de sirena.
- Tiempo de entrada.
- Tiempo de salida.
- Sonido de salida.
- Confirmación de armado.
- Programación de zonas.
- Programación de controles remotos.
- Usuarios
- Programación de fecha y hora.
- Ajuste de frecuencia.
- Comunicación a central de monitoreo.
- Comunicación a teléfono personal.
- Funcionamiento del sistema.

# **Características básicas del panel Vista 48LA**

- 48 Zonas en Total.
- 8 Zonas Básicas cableadas.
- $\triangleright$  7 pueden ser dobladas o doble balanceadas.
- 3 particiones independientes, una puede ser seleccionada como área común.
- > 48 códigos de usuario, cada uno con niveles asignables de autoridad (Amago, solo armar,etc).<br>> Compatible con la serie 5800 (Hasta 40 Zonas inalámbricas).
- Compatible con la serie 5800 (Hasta 40 Zonas inalámbricas).
- $\geq$  254 eventos en memoria.
- > Monitor de línea telefónica.
- $\triangleright$  Soporta hasta 16 relevadores
- $\geq$  2 salidas de voltaje en la tarjeta principal totalmente programables. (triggers)
- Un máximo de 32 calendarios, 8 definidos por el instalador y 24 definidas por el usuario final.
- **▶ Comunicaciones: DTMF o Pulso**
- **Example 3** Formatos: ADEMCO Contac ID

# **Programación del teclado**

Lo Primero que se debe de Realizar después de haber encendido el Panel de Alarma es direccionar el teclado para poder tener comunicación entre el panel. Algunos teclado ya viene direccionados para su uso con panel vista48LA en caso contrario se debe de proceder a colocar la dirección 16 para que el teclado pueda obtener datos del panel. El síntoma más evidente de que el teclado no está direccionado es que la parte de las teclas enciende pero la pantalla no muestra ninguna información. Para direccionar el Teclado Realizar lo siguiente:

Dentro de los primeros 60 segundos después de haber encendido el teclado presionar las teclas 1 y 3 simultaneamente para poder acceder al menú de programación del teclado. Para el teclado programador 6164SP realizar lo siguiente:

Después de entrar a programación aparece la pantalla de dirección, introducir 16 y la tecla \* para avanzar.

Direccion =  $16$ 

Presionar \* para Avanzar

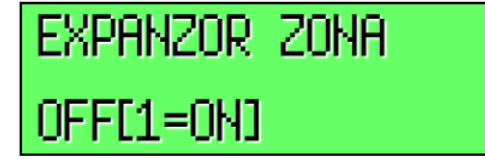

Presionar \* para Avanzar

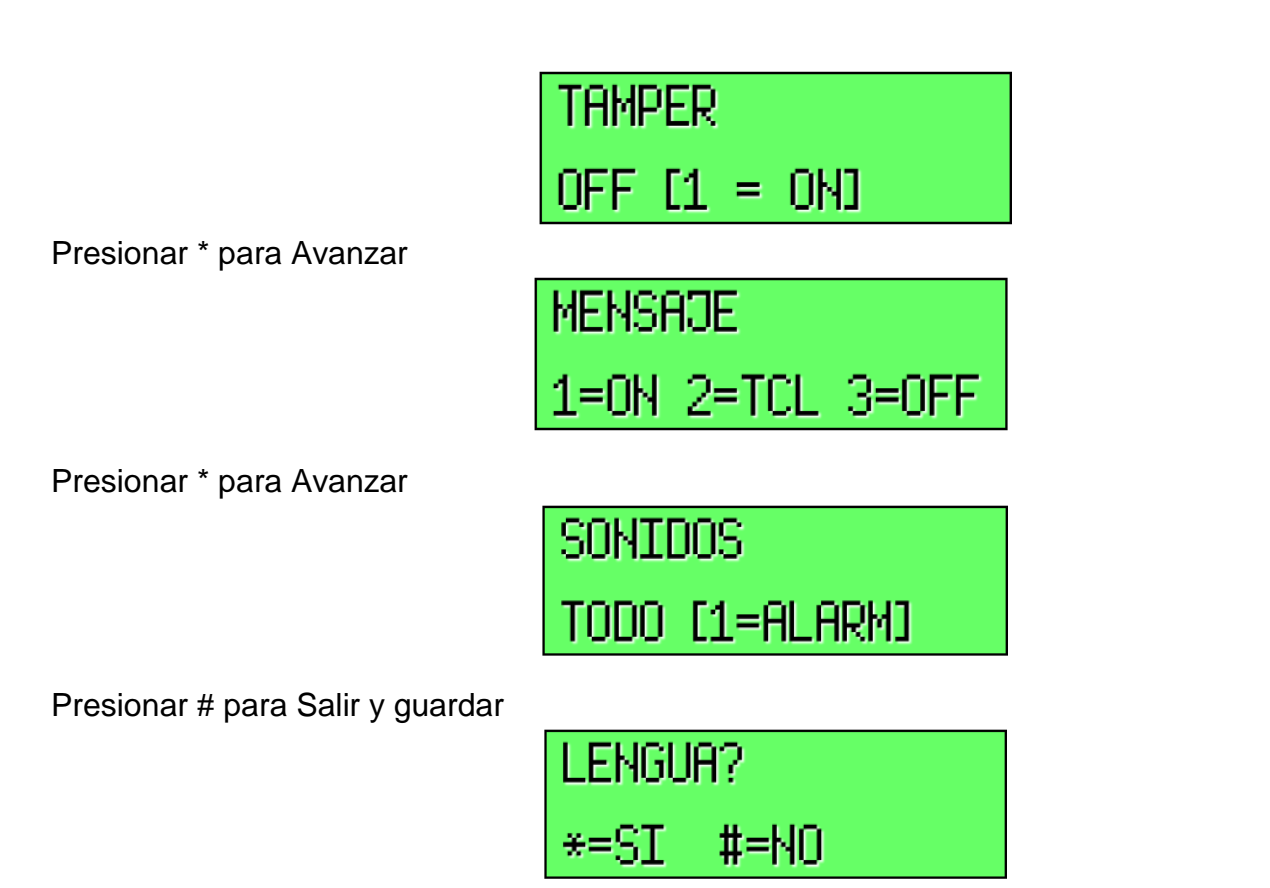

## **Métodos para entrar a Programación.**

Una vez Alimentado el panel tenemos dos opciones para ingresar a programación.

- 1) Una vez alimentado el panel tenemos 50 segundos para presionar \* y # al mismo tiempo y esto nos enviara a la localidad 20.
- 2) Si pasan los 50 segundos podemos ingresar a programación con el código de instalador más 800 y también esto nos enviara a la localidad 20. (Código de instalador 4112 + 800)

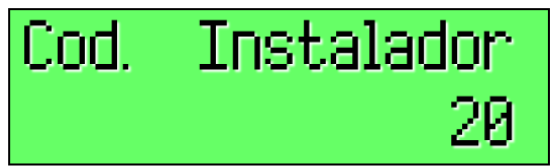

Estando dentro de Programación, para ingresar un datos en una localidad presionar \*. Para ver los datos que están guardados en la localidad Presionar #.

#### **Métodos para entrar a Programación \*99 y \*98.**

- 1) Cuando salimos de programación con **\* 99** se puede ingresar a programación con el código de instalador + 800 [4112 + 800].
- 2) Cuando salimos de programación con **\* 98** solo podemos ingresar a programación con \* y #

### **Volver a Valores de Fabrica**

Para volver el Panel a valores de Fabrica ingrese al campo **\* 97**, presione 1 y el panel emitirá 3 Beep`s confirmando que el panel ha regresado a sus valores iniciales.

# **Código Instalador. De fábrica (4112)**

Para poder cambiar el código del usuario instalador diríjase al campo **\*20** dentro de Programación.

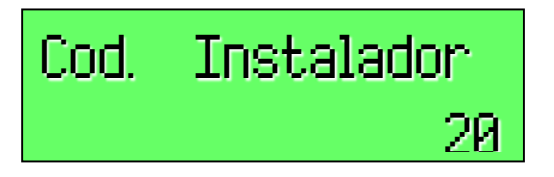

Presione \*20 para introducir un nuevo código de 4 dígitos, después de introducir el ultimo dígito se guarda la información en automático y se cambia la pantalla al siguiente campo de programación. Si sólo desea visualizar el código de instalador existente en ese panel, presione #20, el teclado empezará a mostrar el código de instalador, dígito a dígito, dando un beep en el la bocina del teclado, indicando que está cambiando de cambiando de dígito.

### **Tiempo de Sirena. De fábrica (4 min)**

Para configurar el tiempo de duración del sonido de la sirena en estado de alarma, diríjase al campo **\*33**. Aquí puede configurar una de las siguientes opciones:

- 1)  $0 =$  ilimitado
- 2)  $1 = 1$  min
- 3)  $2 = 2 \text{ min}$
- 4)  $3 = 3$  min
- 5)  $4 = 4$  min
- 6) 5 = 8 min
- 7)  $6 = 16$  min

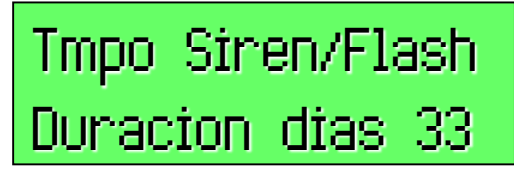

# **Tiempo de Salida. (60 segundos)**

Para modificar el tiempo de salida del panel, para zonas con retardo, ir al campo de programación **\*34** e introducir el tiempo que se desea. El valor del campo está dado en segundo y tenemos las siguientes opciones:

- 1) 00-96 segundos.
- 2) 97 es igual a 120 segundos

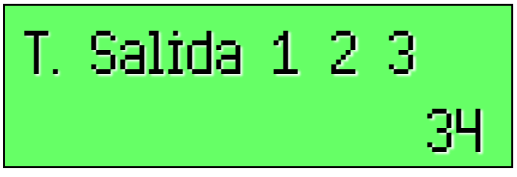

Como el panel de alarma puede manejar hasta 3 particiones, en este campo pide introducir el tiempo de salida para cada una de las particiones, es un campo de 6 dígitos, dos para cada partición, si solo se va a manejar una sola partición introducir el tiempo necesario, en segundos, y presionar \* para guardar.

# **Tiempo de Entrada. (30 segundos)**

Para configurar el tiempo de entrada para las zonas entrada/salida, diríjase al campo **\*35**, aquí el tiempo está dado en segundo y al igual que el tiempo de salida es un campo de 6 dígitos, dos para cada partición, si sólo utiliza una partición, introducir el tiempo en segundos para partición 1 y presionar \* para guardar. Las opciones que tiene este campo son las siguientes:

- 1)  $00 96 = 0 96$  segundos
- 2) 97 = 120 segundos
- 3) 98 = 180 segundos
- 4) 99 = 240 segundos

# **Sonido de Salida. (Deshabilitado)**

El sonido de Salida es el beep que marca el teclado cuando está en transcurso el tiempo de salida para armar el panel. Este beep indica al usuario de la alarma que tiene oportunidad de salir, al llegar a los últimos 10 segundos el sonido de los beep´s es más rápido.

Si se desea habilitar esta función diríjase al campo **\*37** y habilitar con 1. Este campo incluye la configuración para las 3 particiones, es un campo de 3 dígitos, uno para cada partición, si sólo trabaja con partición 1 presionar la tecla 1 y después presionar la tecla \* para guardar.

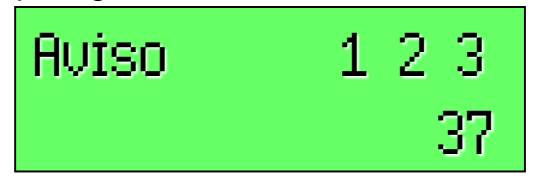

T. Entrada 1 2 3

35

### **• Confirmación de Armado.**

En este campo podemos configurar un pulso de activación a la salida de sirena para que nos indique cuando el panel de alarma se encuentre armado cuando de active por medio del teclado cableado.

Si se activa mediante llavero RF, de la marca Honeywell, la confirmación se realiza tanto al armado como al momento de desarmar el panel de alarma.

Nota: si el panel de alarma se encuentra enlazado a una central de monitoreo, la confirmación de armado se realiza después de recibir la confirmación de recepción de evento de la central receptora de alarmas. Si no se encuentra monitoreado la confirmación de armado se realiza al finalizar el tiempo de salida.

Para configurar esta función diríjase al campo **\*38** y habilite el campo con un 18 después presionar \* para guardar, si sólo desea configurarlo para la partición 1, si desea configurara las 3 particiones presionar 18 tres veces.

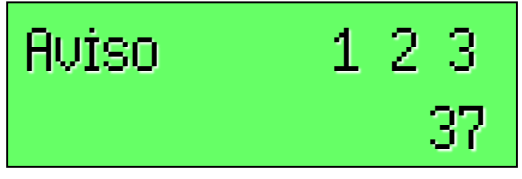

## **Programación de Zonas.**

Programar Zonas es muy Sencillo, para esto seguiremos los siguientes pasos.

Dirijámonos a programación de Zonas \*56.

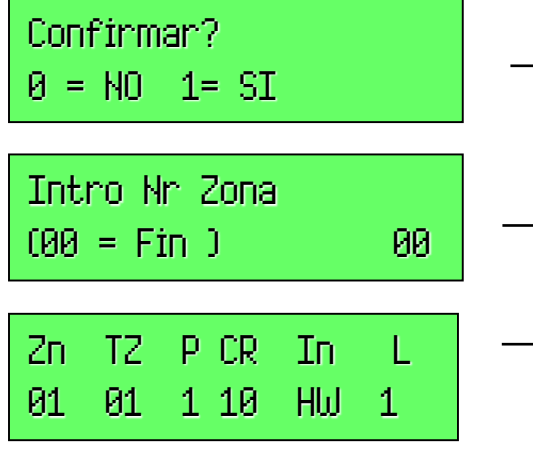

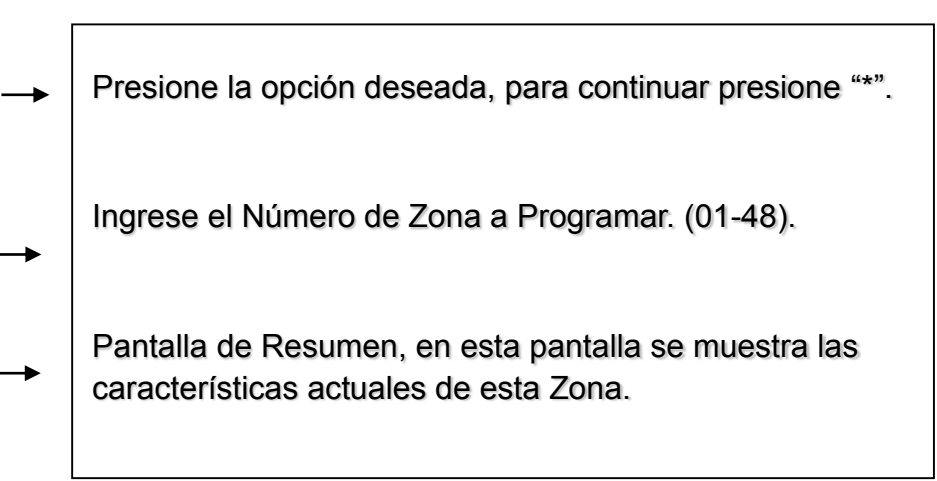

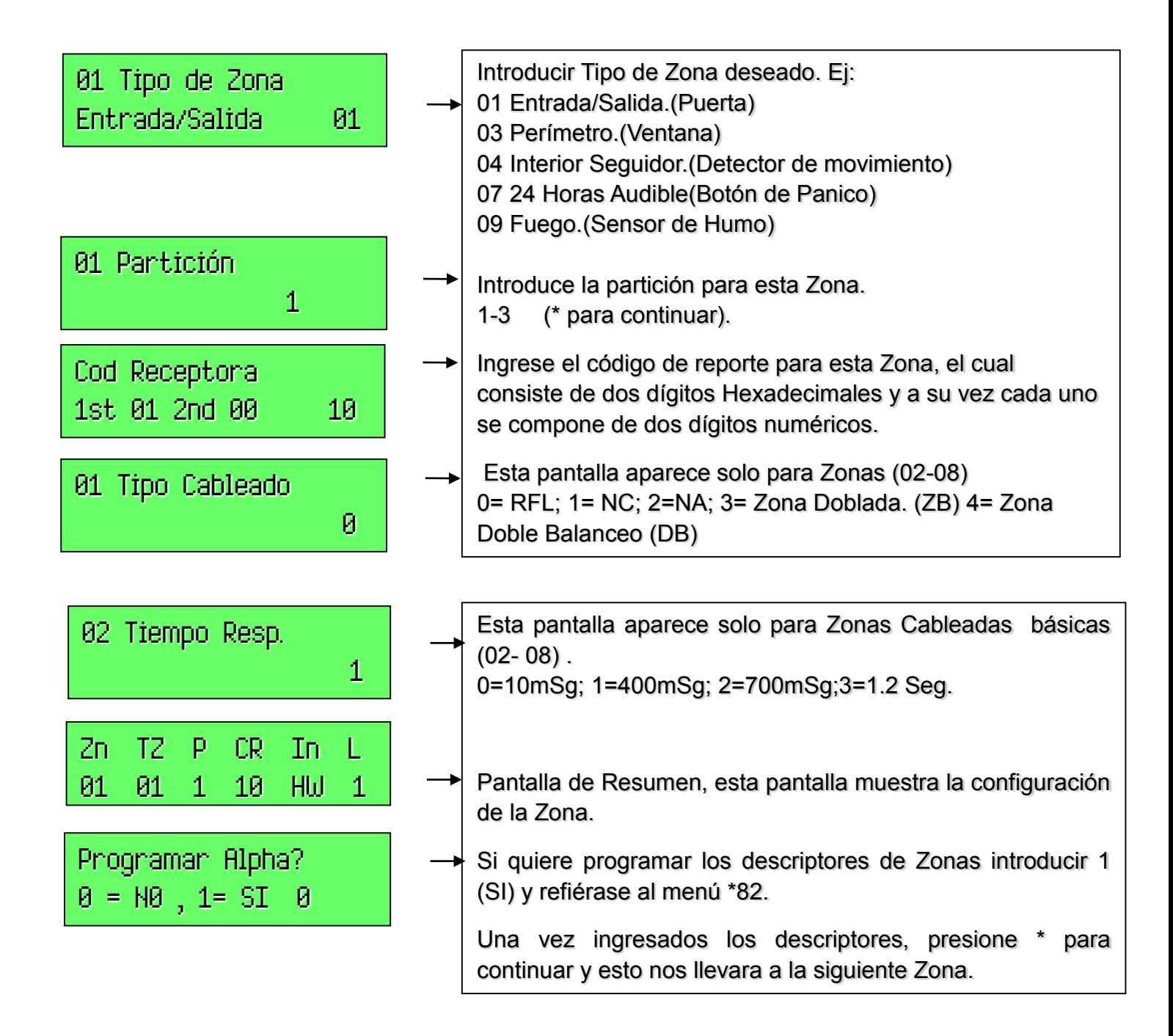

# **Programación de Controles Remotos**

El Panel Vista48LA acepta 4 llaveros o controles remotos de la serie 5800 para poder Armar y/o desarmar el panel o para poder realizar alguna función de control. Cada botón del llavero inalámbrico se da de alta en una zona inalámbrica del panel. El Vista48LA cuenta con 16 zonas adicionales para poder agregar llaveros, a partir de la zona 49 hasta la 64.

Para enlazar el llavero al panel se deben de realizar los siguientes dos procedimientos:

**1.-** Entrar a programación y dirigirse al campo de programación de Zonal \*56. Y dentro del campo ir directamente a la zona 49 para empezar a dar de alta los botones del llavero siguiendo el esquema que se muestra a continuación:

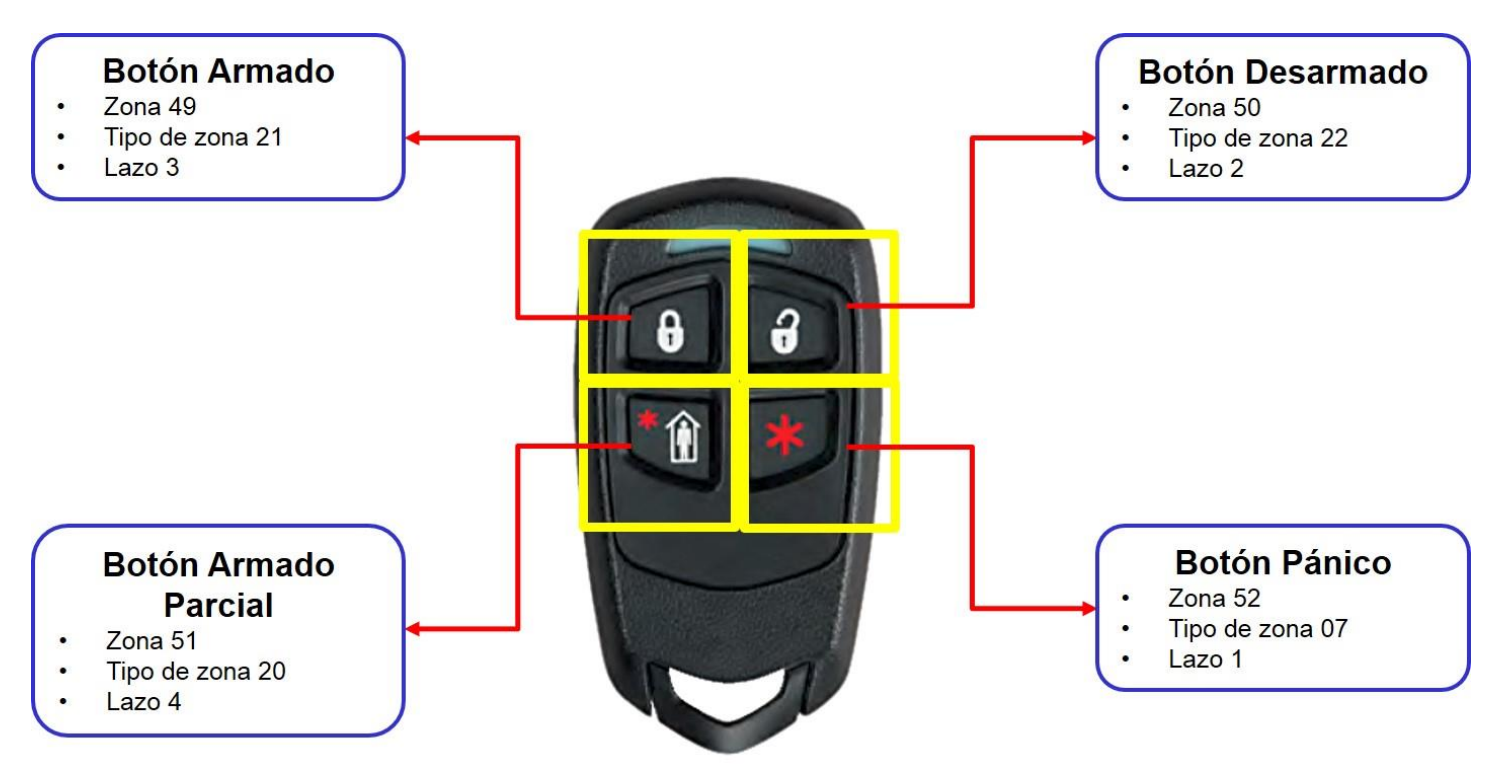

En el campo \*56 configurar lo siguente:

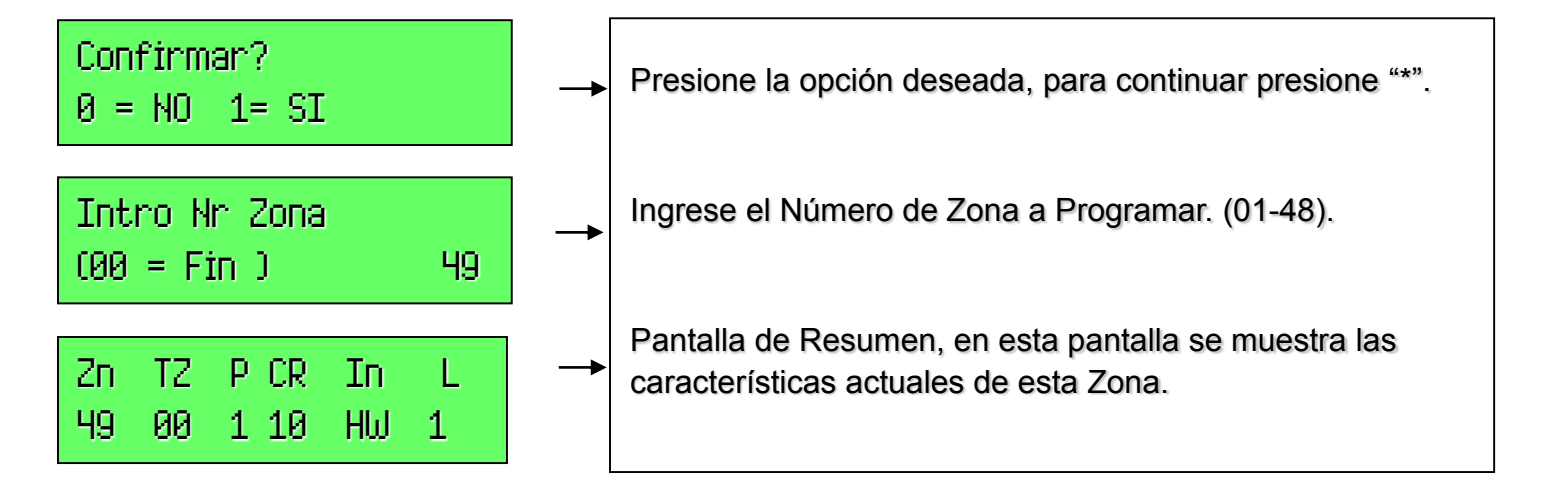

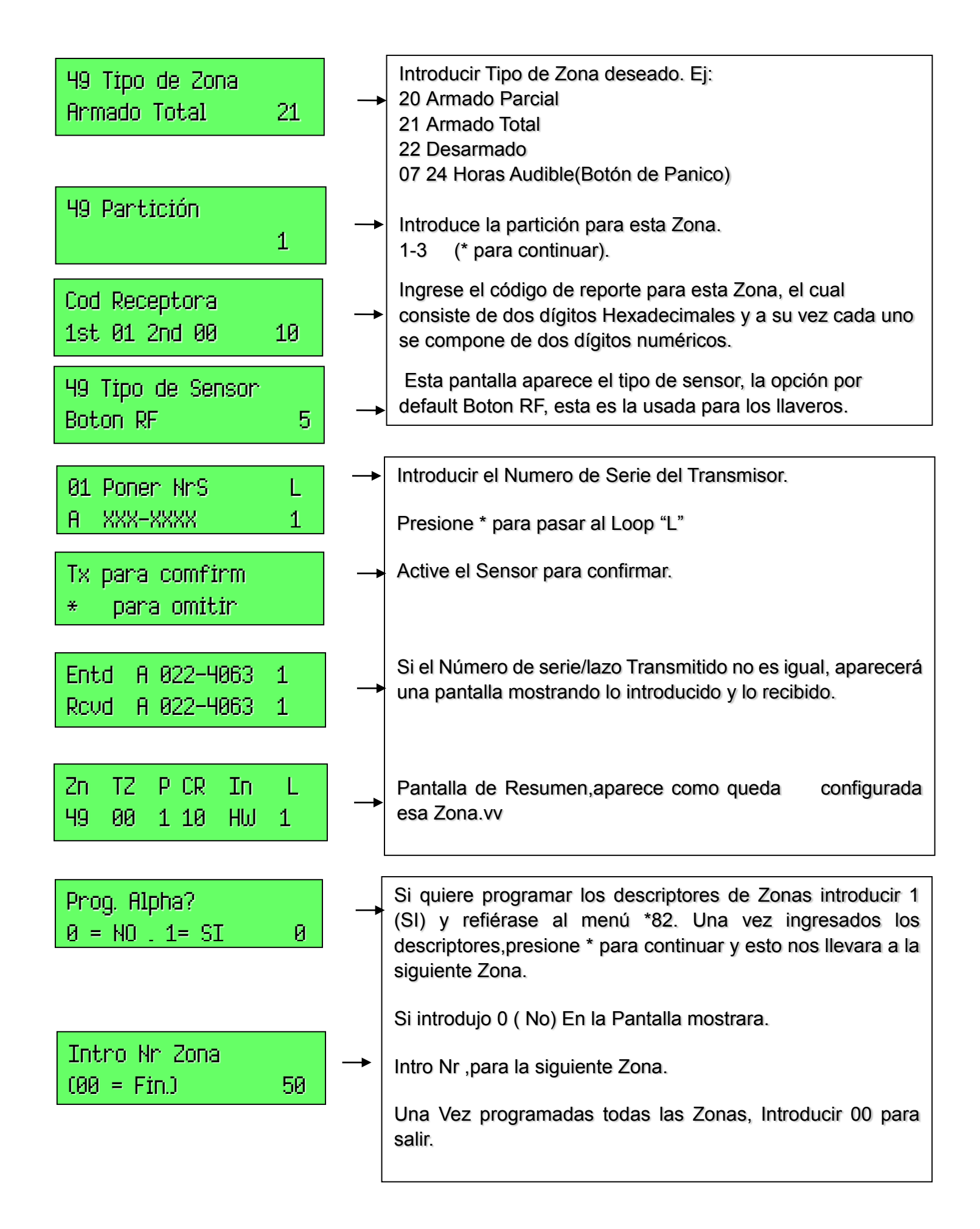

**2.-** Por último para poder utilizar el llavero en el panel de alarma se debe de ligar a un usuario existente en el panel de alarma. De inicio el primer usuario es el Maestro del panel, que corresponde al usuario 02. Para ligar el llavero a un usuario realizar el siguiente procedimiento: Fuera de programación realizar el siguiente comando:

- Para ligar el llavero a un usuario:
- Código maestro +  $8 + n$ úmero de usuario +  $# + 4 + n$ úmero de zona

El número de la zona es la primera donde se empieza a dar de alta los llaveros:

- 1. Llavero 1.- Zona49
- 2. Llavero 2.- zona 53
- 3. Llavero 3.- Zona 57
- 4. Llavero 4.- Zona 61

## **Usuarios**

Añadir Código.

Código Maestro + [8] + Numero de Usuario 03 + Nuevo Código.

 $1234 + 8 + 03$  # # # # .

Usuario 03 Maestro Partición 1 Usuario 25 Maestro Partición 2 Usuario 41 Maestro Partición 3

Borrar Código.

Código Maestro + [8] + Numero de Usuario + [#]+[0]

 $1234 + 8 + 03 + # + 0$ 

Asignar Nivel de Autoridad.

Código Maestro + [8] + Numero de Usuario + [ # ] Nivel de Autoridad.

 $1234 + 8 + 03 + # + 1$ 

0 = Usuario Estándar ; 1 = Solo Conectar ; 2 = Invitado.

3 = Coacción ; 4 = Maestro Partición.

# **Programación de Fecha y Hora**

Para programar la hora y fecha. Fuera de Programación realizar el siguiente comando:

CÓDIGO DE USUARIO +  $\#$  63 +  $\ast$ 

Donde aparecerá una pantalla que indica la hora y fecha del panel. Programar en hora militar y en tanto la fecha empezando por el mes/día/año.

# **Ajuste de Frecuencia**

Al Panel de Alarma Vista48LA viene configurado de Fábrica con una frecuencia de 50Hz, así que por tal motivo es muy común que después de haber configurado la fecha y hora del sistema, la hora se empiece a desfasar. Para evitar esta situación realizar el ajuste de la frecuencia.

Diríjase al campo **\*181** y presionar #12.

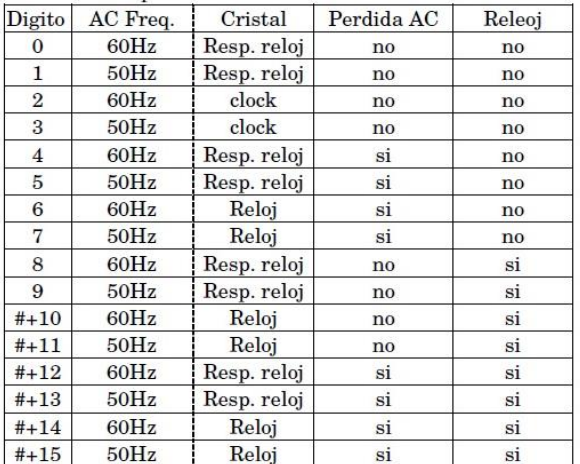

Con esta opción también configuramos la opción de que se muestre la hora en la pantalla del Teclado (Esta opción está disponible si se utiliza el teclado Programador).

# **Comunicación a Central de Monitoreo.**

Para poder enlazar el Panel de Alarma a la central de Monitoreo se deben de configurar la los siguientes campos de programación.

1. **\*41.-** Número de Teléfono Primario de la receptora. Aquí tenemos la opciones de introducir el número de teléfono de la central receptora de alarmas, si se necesita introducir un carácter especial utilizar:

#11.- para "\*" #12.- para "#" #13.- para una pausa de 2 seg

Telefono Primario 41 - Anii 100 Anii 110 Anii 120 Anii 130 Anii 141 Anii 151 Anii 161 Anii 171 Anii 181 Anii 181 Anii 181 Anii 1 2. **\*43.-** Número de Abonado. En este apartado se coloca el número del Cliente para identificarlo en la central de monitoreo. Este número corresponde a la partición 1.

> Numero de Abonado 43

3. **\*50.-** Retardo de Comunicación hacia la central de monitoreo, de fábrica trae un retardo de 15seg así que debemos de eliminar el retardo. En este campo colocar 0.

> Retardo de Comunic 50

#### **Comunicación a Teléfono personal.**

El Panel vista48LA tiene la opción de poder reportar a 2 números privados, adicionales a los números de la central de monitoreo. Esta función se puede utilizar para dar de alta algún número fijo o celular para llamar en caso de alguna alarma. Cabe señalar que esta función solo realiza una marcación y al momento de la llamada solo se escucha una serie de tonos. No notifica el evento por el cual realiza llamada, solo marca.

Para configurar esta parte dar de alta los siguientes campos:

1. **\*160.-** Número de teléfono a marcar. Aquí se coloca el número celular o fijo al que se desea realizar la marcación.

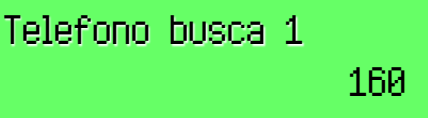

2. **\*161.-** Caracteres te teléfono busca. Para que pueda realizar la marcación a un número privado en este campo de debe de introducir 16 dígitos. Presionar dieciséis veces el 1.

> Caracteres busca 161

3. **\*162.-** Opciones de Marcación. Para el panel de alarma marque al Teléfono privado solo al momento de que ocurra una alarma o alguna avería del sistema en este campo introducir tres veces el 4.

Opciones busca 162

4. **\*166.-** Retardo de comunicación. En este campo eliminamos el retardo de comunicación, para que el panel de alarma realice la marcación de manera inmediata al momento de ocurrir una alarma. En este campo introducir un 0.

> Retardo busca 166

## **Funcionamiento del Sistema.**

A continuación se explica el paso para poder activar el sistemas Vista48LA:

- 1. Desarmar: Código de usuario + off (1)
- 2. Armar Total: Código de usuario + Total (2)
- 3. Armar Parcial: Código de usuario + Parcial (3)
- 4. Modo "Máximo" Todos los puntos se activan SIN retardos de Entrada. Código de Usuario + Máximo (Tecla "4")
- 5. Modo "Instantáneo" Se anulan las zonas interiores SIN retardos de Entrada. Códigos de Usuario + Instant (Tecla "7")
- 6. Modo de Campana Código de usuario + Aviso (Tecla "9" ) para habilitar y deshabilitar
- 7. Anular Zona Código de usurario + Bypass(6) + #zona (XX)
- 8. Restablecer Zona Código de usuario + off(1)